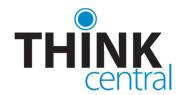

## Welcome to ThinkCentral

## Dear Parent:

Your child's school is providing your student this user name and password to access online materials at Houghton Mifflin Harcourt's ThinkCentral web site. ThinkCentral is an all-in-one learning site that provides access to digital books, activities, readers, and more.

| The login for your child, | , is: |
|---------------------------|-------|
| User name:                |       |
| Password:                 |       |

Follow these simple steps to access online materials and assignments:

- 1. Go to http://www-k6.thinkcentral.com.
- 2. Select your state, district, and school.
- 3. To make it easier to log in later, check **Remember My Organization** (Optional).
- 4. Enter your user name and password.
- 5. Click Log In.

Once logged in, the student welcome page will appear. *Things to Do* displays a list of assignments and their due dates. *My Scores* shows your child's progress in assessments and assignments. *My Library* gives you access to the online version of the text, as well as any other material the teacher has made available.

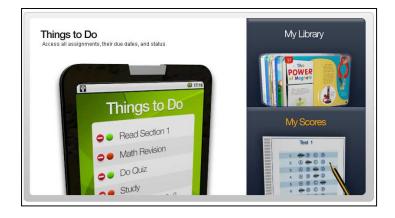